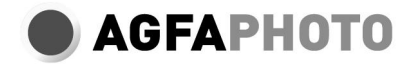

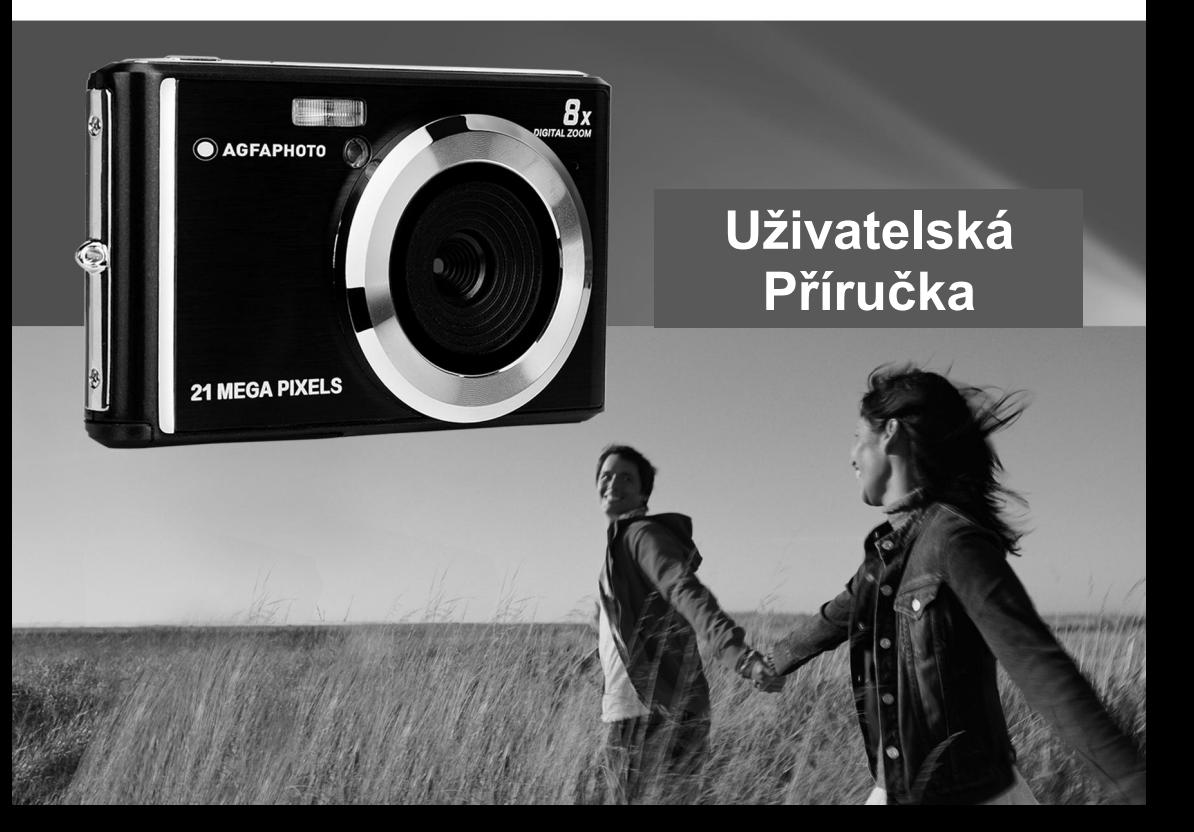

Před použitím si prosím pozorně přečtěte tuto příručku a uschovejte ji pro pozdější použití. Když začnete používat fotoaparát nebo formátovat v počítači, nejprve naformátujte kartu SD ve fotoaparátu.

## Obsah v tabulce

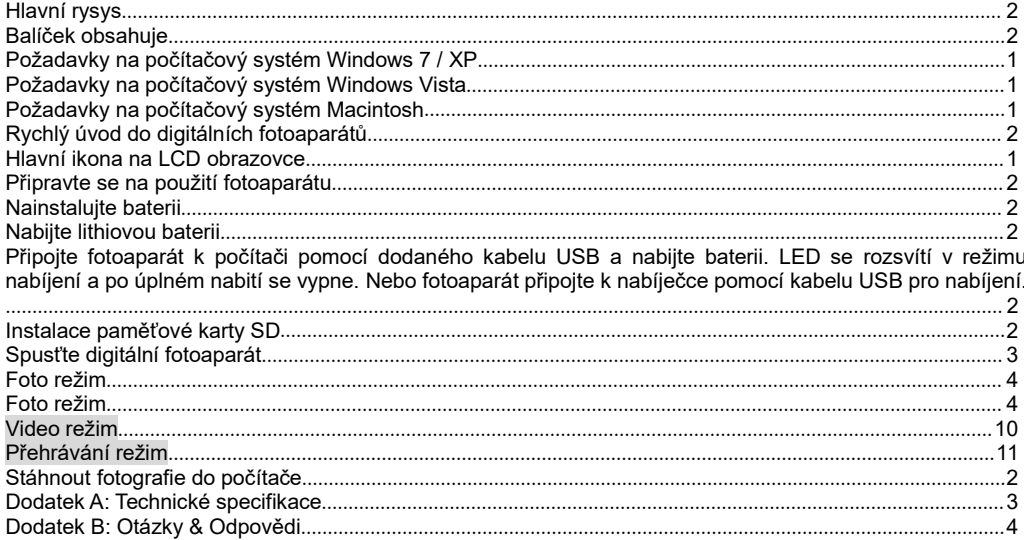

# **Úvod**

Děkujeme za zakoupení tohoto produktu. Naše fotoaparáty jsou schopny pořizovat fotografie ve vysokém rozlišení a nahrávat vysoce kvalitní videa. Je to také vyměnitelný disk. Před použitím si prosím pozorně přečtěte tento návod.

## <span id="page-3-0"></span>**Hlavní rysys**

Rozlišení videa - 1280X720 HD,, 640X480 VGA, 320X240 QVGA.

21 megapixelový fotoaparát s 12 možnostmi digitálního rozlišení- (21M)5616X3744,(18M) 4896X3672, (16M) 4608X3456, (14M) 4416X3312, (12M) 4000X3000, (10M) 3648X2736,(8M) 3264X2448, (7M HD) 3648X2048, (5M) 2592X1944, (3M) 2048X1536, (2M HD) 1920X1080, (VGA)640x480

- 2.4 palcový TFT LCD
- 8X Digitální zoom
- (AS) Protřepání
- Rozpoznání tváře
- Snímání úsměvu
- Pokračujte ve snímku
- Samospoušť
- Podporuje až 64 GB paměťovou kartu SD (certifikovaná SD karta). Doporučujeme používat 32 GB až 4 GB.(rychlost paměťové karty: 4 výše)
- Vestavěný blesk
- PhoTags Express software pro editaci fotografií, tisk a sdílení s e-mailem a více.

## <span id="page-3-1"></span>**Balíček obsahuje**

- · Digitální fotoaparát
- Kabel USB
- Uživatelská příručka
- **·** Lithiová baterie

## <span id="page-4-0"></span>**Požadavky na počítačový systém Windows 7 / XP**

Chcete-li stahovat fotografie a videa, musí počítač splňovat následující minimální konfigurace:

- Pentium procesor kompatibilní s Windows 7 / XP nebo vyšší
- 128 MB RAM, 150 MB volného místa na disku
- K dispozici USB rozhraní
- Doporučuje se rozlišení obrazovky 1024 x 768 pixelů nebo vyšší.
- 16bitový nebo vyšší grafický adaptér

## <span id="page-4-1"></span>**Požadavky na počítačový systém Windows Vista**

Chcete-li stahovat fotografie a videa, musí počítač splňovat následující minimální konfigurace:

- Windows Vista
- Procesor 800 MHz a 512 MB RAM
- 20 GB pevný disk alespoň 15 GB volného místa
- Podpora grafického pole Super VGA
- K dispozici USB rozhraní

## <span id="page-4-2"></span>**Požadavky na počítačový systém Macintosh**

- Power Macintosh G3 500 MHz nebo vyšší
- Verze Mac OS X, verze 10.5.X nebo starší
- K dispozici je alespoň 128 MB RAM (doporučeno 256 MB), 150 MB volného místa na disku
- Displej s rozlišením 800 x 600 nebo vyšším pro megapixely

**Poznámka:** PhoTags Express Software není kompatibilní se systémy Macintosh, ale digitální fotoaparáty lze použít jako vyměnitelné disky.

## <span id="page-5-0"></span>**Rychlý úvod do digitálních fotoaparátů**

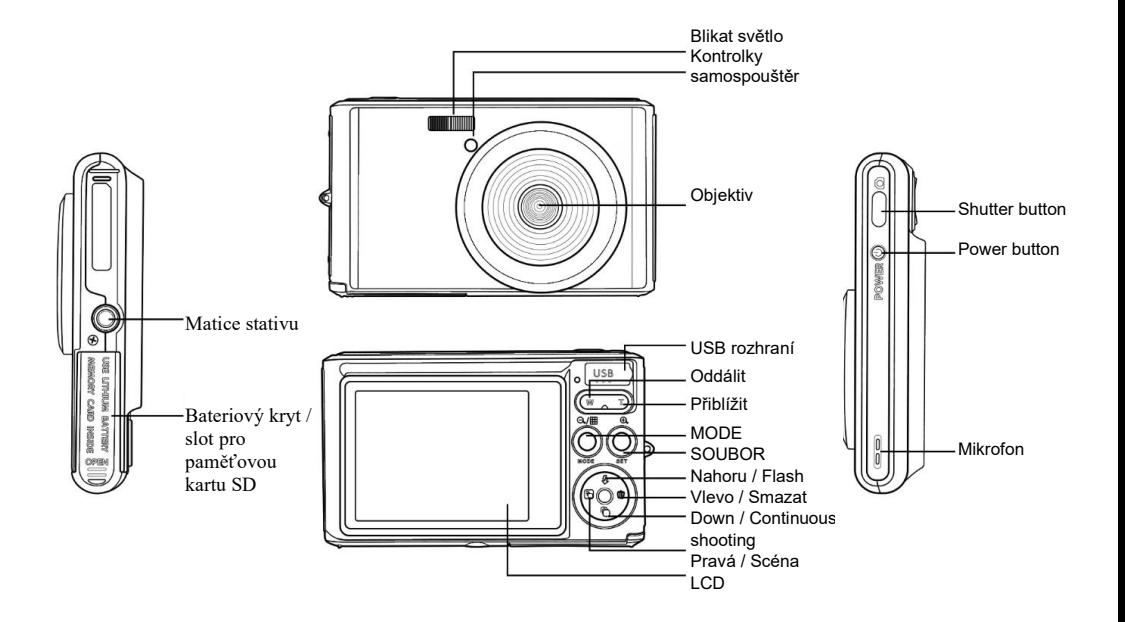

# <span id="page-6-0"></span>**Hlavní ikona na LCD obrazovce**

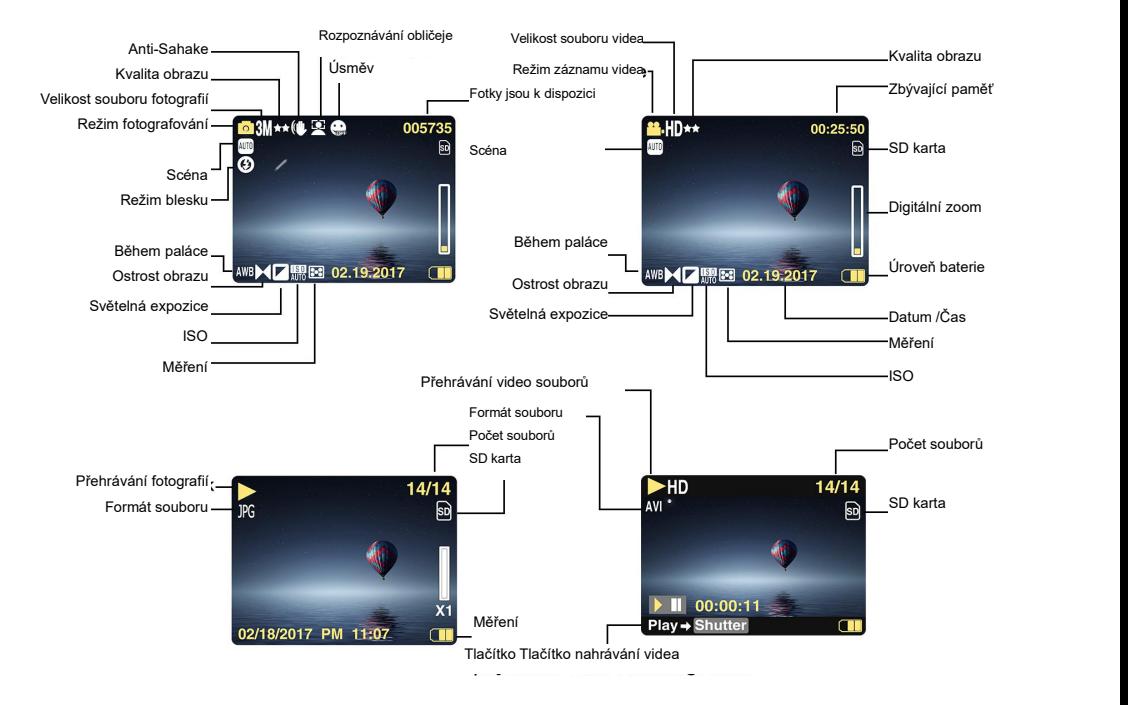

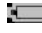

- 
- 
- 
- 

## **Kvalita obrazu**

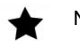

 $\bigstar$  Pokuta

梵文 Super jemné

- **Blikat**<br>**4** Vynutit blikat
- 
- $^{\circ}$ Blikat vypnut
- Režim redukce červených očí **Scéna**

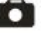

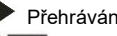

**New Video** 

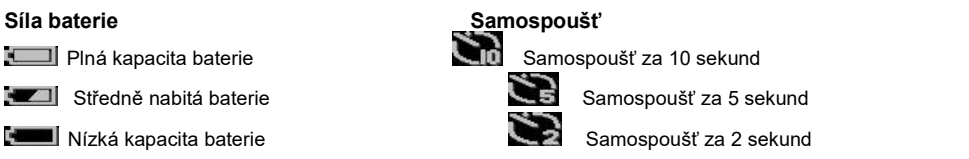

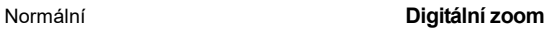

**1.00 X 8.00 X**

**Ochrana**

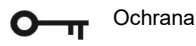

Zabraňte třepání

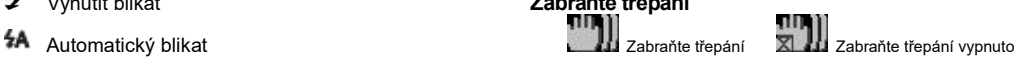

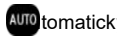

**Režim**<br>scenérie **Novembrana Automatický Noční portrét No**ční portrét Noční

# scenárie<br>Fotoaparát Portrét **Portrét Krajiny Přehrávání Pláž Pláž Vysoká citlivost**

## <span id="page-8-0"></span>**Připravte se na použití fotoaparátu**

#### <span id="page-8-1"></span>**Nainstalujte baterii**

Vložte lithiovou baterii do fotoaparátu. Viz níže uvedené pokyny:

1. Otevřete kryt baterie na pravé straně fotoaparátu.

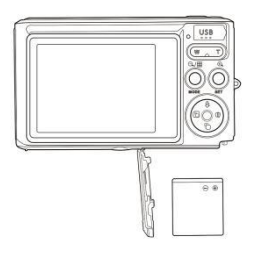

Instalace lithiové baterie

- 2. Vložte lithiovou baterii do správného směru polarity.
- 3. Zavřete kryt baterie.

**Poznámka:** Chcete-li fotoaparát delší dobu ušetřit, vyjměte baterii.

#### <span id="page-8-2"></span>**Nabijte lithiovou baterii**

<span id="page-8-3"></span>Připojte fotoaparát k počítači pomocí dodaného kabelu USB a nabijte baterii. LED se rozsvítí v režimu nabíjení a po úplném nabití se vypne. Nebo fotoaparát připojte k nabíječce pomocí kabelu USB pro nabíjení.

#### <span id="page-8-4"></span>**Instalace paměťové karty SD**

Fotoaparát podporuje paměťové karty SD až na 64 GB paměťovou kartu SD (certifikovaná karta SD). Doporučujeme používat 32 GB až 4 GB. (rychlost paměťové karty: 4 výše)

Před použitím vložte paměťovou kartu SD. Informace o správné instalaci naleznete v následujících pokynech.

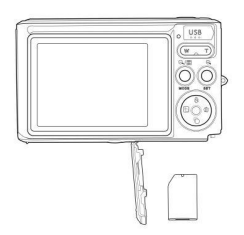

Nainstalujte paměťovou SD kartu

Vyhledejte slot pro paměťovou SD kartu a vložte paměťovou kartu SD, jak je popsáno výše. Jakmile uslyšíte kliknutí, je **SD** kartu správně nainstalována. Po zapnutí fotoaparátu se na displeji LCD zobrazí ikona"SD".

#### **Poznámka:**

- 1. Po úspěšném vložení paměti SD se fotografie / video uloží na paměťovou SD kartu.
- 2. Formátování vymaže všechna chráněná / nechráněná data na paměťové SD kartu.
- 3. Nevyjímejte kartu SD během procesu formátování, jinak může dojít k nevratnému poškození karty.

## <span id="page-9-0"></span>**Spusťte digitální fotoaparát**

Digitální fotoaparát podporuje 3 režimy: režim fotografie, režim videa a režim přehrávání.

Fotografický režim se používá k pořizování fotografií. Můžete nahrávat videa v režimu videa a prohlížet fotografie / videa v režimu přehrávání, otáčet, chránit, mazat, oříznout a tisknout.

#### **Otevřete**

Fotoaparát zapnete stisknutím tlačítka napájení.LCD obrazovka se rozsvítí, a vydal"pípnutí", což znamená, že je fotoaparát zapnutý a připraven k použití.

### **Vypněte**

Fotoaparát vypnete stisknutím tlačítka napájení. Když je baterie vybitá, na displeji LCD se zobrazí červená ikona

**a** a po několika sekundách se automaticky vypne.

## <span id="page-10-0"></span>**Foto režim**

<span id="page-10-1"></span>Po zapnutí fotoaparátu se na LCD displeji zobrazí ikona  $\Box$ , která indikuje, že fotoaparát je v režimu foto.

#### **Foto režim**

Nasměrujte LCD obrazovku na objekt. Držte fotoaparát pevně a stiskněte tlačítko spouště pro pořízení snímku. Fotoaparát uloží fotografii na paměťovou kartu.

Po pořízení každé fotografie (když se fotoaparát vrátí do režimu ikon) se v pravém horním rohu LCD displeje zobrazí počet snímků tohoto rozlišení, které lze uložit do zbývajícího místa.

Když je vnitřnípaměť fotoaparátu plná, na LCD displeji se při stisknutí tlačítka spouště zobrazí zpráva"**Paměťová karta plná**". Musíte tyto fotografie přenést do počítače nebo je odstranit, abyste uvolnili místo. Chcete-li rozšířit paměť, můžete také vložit jinou paměťovou SD kartu.

### **Digitální Zoom**

Pomocí digitálního zoomu můžete objekt 8krát zvětšit. Pro přiblížení objektu stiskněte tlačítko Zvětšit (W) a poté oddálte stisknutím tlačítka Oddálit (T). Na LCD obrazovce se zobrazí ikona W T. T. T. T.

#### **Blikat**

V tmavých podmínkách je nejlepší použít vestavěný blesk. Blesk můžete také použítv podmínkách podsvícení. Jak nastavit blesk:

Opakovaně stiskněte tlačítko blesku. Vyberte ikona na LCD displeji. Aktivuje se automatický blesk.

Opakovaně stiskněte tlačítko blesku. Vyberte ikona 4 na LCD displeji. To znamená, že společnosti Flash byl "Je nucen otevřít" (manuální blesk).Pokud je baterie blesku nízká, na LCD displeji se zobrazí upozornění na"nízkou kapacitu baterie" LCD.

Opakovaně stiskněte tlačítko blesku. Vyberte ikona na LCD displeji. Aktivuje se redukce červených očí.

Opakovaně stiskněte tlačítko Flash, dokud se neobjeví ikona  $\Phi$ . Tím se blesk vypne.

#### **Scéna**

Fotoaparát podporuje různé scény, které splňují různé potřeby, včetně režimu auto, krajina, portrét, noční scéna, noční portrét, vysoká citlivost, pláž. Můžete si vybrat podle různých světelných podmínek a podmínek prostředí.

Zapněte fotoaparát stisknutím tlačítka napájení - ikona  $\Box$  se zobrazí v levém horním rohu obrazovky LCD.

- 1. Pro vstup do menu stiskněte tlačítko SET.
- 2. Stisknutím tlačítka Doprava / Doleva vyberte nastavení scény.
- 3. Stisknutím tlačítka Nahoru / Dolů vyberte: Automaticky / Na šířku / Portrét / Noční scéna / Noční portrét / Vysoká citlivost / Pláž.
- 4. Potvrďte stisknutím tlačítka Setup (Nastavení) a stisknutím tlačítka režim ukončete.

#### **Poznámka:**

- 1. Po výběru scény se na LCD displeji zobrazí odpovídající ikona na šířku.
- 2. Volbu scény můžete přepnout přímo stisknutím levého tlačítka.
- a. Stiskněte levé tlačítko.
- b. Stisknutím tlačítka Nahoru / Doleva / Doprava / Dolů vyberte scénu a potvrďte stisknutím tlačítka SET.

#### **Velikost obrázku**

Velikost a kvalita obrazu určují počet fotografií, které lze uložit, a paměť potřebnou pro každou fotografii. Vyšší kvalita fotografií bude vyžadovat více paměti. Velikost a kvalita obrazu také ovlivňují maximální velikost, kterou lze tisknout v plné velikosti. Jak nastavit velikost obrázku:

1. Pro vstup do menu stiskněte tlačítko SET.

2. Stisknutím tlačítka doprava / doleva vyberte ikona  $\mathsf{MP}$ .

3. Stisknutím tlačítka Nahoru / Dolů vyberte:

(21M)5616X3744,(18M) 4896X3672, (16M) 4608X3456, (14M) 4416X3312, (12M) 4000X3000, (10M) 3648X2736, (9M)3488X2616,(8M) 3264X2448, (7M HD) 3648X2048, (5M) 2592X1944,

(3M) 2048X1536, (2M HD) 1920X1080HD, (VGA) 640X480 .

4. Stisknutím tlačítka SET otevřete nabídku. Potvrzení.

5. Nabídku opustíte stisknutím tlačítka MODE. Na LCD obrazovce se zobrazí odpovídající ikona velikosti obrazu.

#### **Kvalitní**

Kvalitní fotografie ovlivňuje počet pořízených fotografií. Velmi jemná kvalitní vám umožní pořídit méně fotografií, ale kvalitní fotografií bude lepší.

1. Pro vstup do menu stiskněte tlačítko SET. Zadejte poznámku.

- 2. Stisknutím tlačítka Vlevo / Vpravo vyberte **Kvalitní** v nabídce.
- 3. Super Jemné / Jemné / Normální.

4.Stisknutím tlačítka SET vstupte do nabídky. Potvrďte a stiskněte tlačítko MODE pro návrat do režimu fotografování. V dolní části obrazovky LCD se zobrazí odpovídající ikona kvality.

#### **Samospoušť**

V tomto režimu můžete pořídit lepší snímky. Po stisknutí tlačítka spouště během zpracování fotografie dochází k krátkému zpoždění. Doporučuje se použít stativ nebo umístit fotoaparát na stabilní místo.

1. Pro vstup do menu stiskněte tlačítko SET.

2. Stisknutím tlačítka Doprava / Doleva vyberte ikona

3. Stisknutím tlačítka Nahoru / Dolů vyberte odpočítávání.

4. Stisknutím tlačítka SET otevřete nabídku. Potvrďte a poté se tlačítko MODE vrátí do režimu fotografování.

**Poznámka:** Po použití funkce"Samospoušť" tato funkce.

#### **Zabraňte třepání**

Digitální fotoaparát zabraňuje rozmazání snímků způsobených třepáním během fotografování. Pro stabilizaci nepotřebujete stativ. Postup nastavení:

1. Pro vstup do menu stiskněte tlačítko SET.

2. Stisknutím tlačítka Doprava / Doleva vyberte ikona **proti otřesům** .

- 3. Stisknutím tlačítka Nahoru / Dolů vyberte: Zapnuto / Vypnuto.
- 

4. Potvrďte stisknutím tlačítka SET. Poté se tlačítko MODE vrátí do režimu fotografování Pokud vyberete<br>možnost"Otevřít" (Zapnuto), na obrazovce LCD se zobrazí ikona (CD) Pokud zvolíte"Vypnuto", na LCD displeji se možnost"Otevřít" (Zapnuto), na obrazovce LCD se zobrazí ikona

### zobrazí ikona .

### **Nepřetržité fotografování**

Po zapnutí této funkce můžete stisknout tlačítko spouště pouze jednou, abyste mohli pořídit až 6 snímků za sebou (pouze velikost obrazu VGA).

1. Pro vstup do menu stiskněte tlačítko SET.

2. Stisknutím tlačítka Doprava / Doleva vyberte ikona .

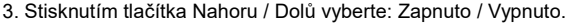

4. Stisknutím tlačítka SET otevřete nabídku. Potvrďte a poté se tlačítko MODE vrátí do režimu fotografování. **Poznámka:** Když je režim sériového snímání zapnutý, velikost obrazu se automaticky změní na VGA. Pokud se velikost obrazu změní, na obrazovce se zobrazí zpráva"Režim nepřetržité fotografování je vypnutý", aby vám připomněla použití sériového snímání, pouze pokud je velikost snímku VGA.

### **Vyvážení bílé**

Toto nastavení umožňuje fotoaparátu nastavit barvu fotografie na základě barvy světelného zdroje.

- 1. Pro vstup do menu stiskněte tlačítko SET.
- 2. Stisknutím tlačítka Doprava / Doleva vyberte v nabídce položku **Vyvážení bílé**.
- 3. Stisknutím tlačítka Nahoru / Dolů vyberte položku: Auto / Daylight / Cloudlight / Fluorescent / Incandescent.
- 4. Stisknutím tlačítka SET otevřete nabídku. Potvrzení.

**Poznámka:**Stiskněte MODE pro opuštění.

### **Barevný efekt**

Toto nastavení umožňuje fotoaparátu nastavit barvu fotografie na základě vašeho dotazu.

- 1. Pro vstup do menu stiskněte tlačítko SET.
- 2. Stisknutím tlačítka Doprava / Doleva vyberte **barevný efekt** v nabídce.
- 3. Stisknutím tlačítka Nahoru / Dolů vyberte: Standard / Sepia / Black & White / Oba.
- 4. Stisknutím tlačítka SET otevřete nabídku. Potvrzení.

**Poznámka:**Stiskněte MODE pro opuštění.

#### **Ostrost obrazu**

Toto nastavení vám umožňuje nastavit **ostrost obrazu** tak, aby byla více čiméně avantgardní.

- 1. Pro vstup do menu stiskněte tlačítko SET.
- 2. Stisknutím tlačítka Doprava / Doleva vyberte ostrost obrazu v nabídce.
- 3. Stisknutím tlačítka Nahoru / Dolů vyberte: Měkké / Normální / Ostré.
- 4. Stisknutím tlačítka SET otevřete nabídku.

**Poznámka:**Stiskněte MODE pro opuštění.

#### **Světelná expozice**

Toto nastavení vám umožňuje nastavit jas obrazu.

- 1. Pro vstup do menu stiskněte tlačítko SET.
- 2. Stisknutím tlačítka Doprava / Doleva vyberte z nabídky položku **Světelná expozice**.
- 3. Stisknutím tlačítka Nahoru / Dolů vyberte hodnotu expozice (od +3 do -3).

4. Stisknutím tlačítka SET otevřete nabídku. Potvrzení. V dolní části obrazovky LCD se zobrazí odpovídající ikona expozice.

**Poznámka:**Stiskněte MODE pro opuštění.

### **ISO**

Jedná se o speciální funkci, která zvyšuje světelné podmínky s bleskem a stativem. Ale mějte na paměti, že blesk a stativy jsou lepší volbou než ISO. Chcete-li nastavit citlivost ISO, vyberte nízkou hodnotu ISO, abyste zabránili vzniku skvrn na snímku.

1. Pro vstup do menu stiskněte tlačítko SET.

2. Stisknutím tlačítka Doprava / Doleva vyberte položku **ISO** v nabídce nastavení.

3. Stisknutím tlačítka Nahoru / Dolů vyberte: Auto / 100/200/400.

4. Stisknutím tlačítka SET vstupte do nabídky. Potvrďte a stiskněte tlačítko MODE pro návrat do režimu fotografování. V dolní části obrazovky LCD se zobrazí odpovídající ikona ISO.

#### **Měření**

Toto nastavení vám umožňuje nastavit bod **měření**.

- 1. Pro vstup do menu stiskněte tlačítko SET.
- 2. Stisknutím tlačítka Doprava / Vlevo vyberte v nabídce položku Měření.
- 3. Stisknutím tlačítka Nahoru / Dolů vyberte položku Střed / Více bodů / Jeden bod.

4. Stisknutím tlačítka SET otevřete nabídku. Potvrzení. V dolní části obrazovky LCD se zobrazí odpovídající ikona expozice.

**Poznámka:**Stiskněte MODE pro opuštění.

#### **Jazyk**

Můžete si vybrat z několika jazyků. 1. Pro vstup do menu stiskněte tlačítko SET.

- 2. Stisknutím tlačítka Doprava / Doleva vyberte **jazyk** v nabídce.
- 3. Stisknutím tlačítka Nahoru / Dolů vyberte jazyk.
- 4. Stisknutím tlačítka SET vstupte do nabídky. Potvrďte a stiskněte MODE pro návrat do režimu fotografování. **Datum /Čas**
- Umožňuje nastavit systémový čas zobrazený na fotografii.
- 1. Pro vstup do menu stiskněte tlačítko SET.
- 2. Stisknutím tlačítka Doprava / Doleva vyberte **Datum /Čas** v nabídce.
- 3. Stisknutím tlačítka Nahoru / Dolů vyberte:"Zapnuto" zobrazí datum na fotografii, když je staženo do počítače. "Zavřít" - Na fotografii není datum.

Nastavení data - Nastavení systémového data.

1). Pro vstup do menu stiskněte tlačítko SET. Vstupte do podnabídky.

2). Stisknutím tlačítka Doprava / Doleva vyberte zvýrazněný rok / měsíc / den / hodinu / minutu / sekundu / AM.

3). Stisknutím tlačítka Nahoru / Dolů nastavte přesné datum a čas.

4). Stiskněte tlačítko režimu pro návrat do menu a stiskněte tlačítko SET pro vstup do menu. Návrat do režimu fotografie.

### **Tichý režim**

Umožňuje zapnout / vypnout zvuk tlačítka.

- 1. Pro vstup do menu stiskněte tlačítko SET.
- 2. Stisknutím tlačítka Doprava / Doleva vyberte **tichý režim** v nabídce.
- 3. Stisknutím tlačítka Nahoru / Dolů vyberte: Zapnuto / Vypnuto.
- 4. Stisknutím tlačítka SET otevřete nabídku. Potvrďte a poté se tlačítko MODE vrátí do režimu fotografování.

### **Automatické vypnutí**

Pokud ponecháte ve výchozím nastavení po dobu 1 minuty nečinnost, fotoaparát se automaticky vypne. Postup nastavení:

- 1. Pro vstup do menu stiskněte tlačítko SET.
- 2. Stiskněte tlačítko Vpravo / Vlevo av nabídce Nastavení vyberte položku **Automatické vypnutí**.
- 3. Stisknutím tlačítka Nahoru / Dolů vyberte 1 minutu / 3 minuty /5 minut / žádné.

4. Stisknutím tlačítka SET otevřete nabídku. Potvrďte a poté se tlačítko MODE vrátí do režimu fotografování.

**Poznámka:** Vyberete-li možnost"Žádné", fotoaparát nevypne napájení, dokud se baterie nevybije nebo nevypne ručně.

#### **Frekvence**

- 
- 1. Pro vstup do menu stiskněte tlačítko SET.<br>2. Stisknutím tlačítka Doprava / Doleva vyberte Frekvence v nabídce.
- 3. Stisknutím tlačítka Nahoru / Dolů vyberte: 50Hz / 60Hz.
- 4. Stisknutím tlačítka SET otevřete nabídku. Potvrďte a poté se tlačítko MODE vrátí do režimu fotografování.

#### **Formát**

Tato volba přeformátuje paměťovou kartu a vymaže všechny soubory uložené na paměťové kartě, včetně chráněných souborů.

**Poznámka:** Buďte opatrní. Po formátování budou všechny soubory na paměťové kartě nevratně vymazány. Před formátováním přeneste obrázky a videa nebo jiné důležité soubory do počítače.

- 1. Pro vstup do menu stiskněte tlačítko SET.
- 2. Stisknutím tlačítka Doprava / Doleva vyberte **Formát** v nabídce.
- 3. Stisknutím tlačítka Nahoru / Dolů vyberte: Ano / Zrušit.
- 4. Potvrďte stisknutím tlačítka SET.
- 5. Pokud vyberete možnost"OK", stisknutím tlačítka Nahoru / Dolů vyberte možnost"Ano" nebo"Ne".

6. Stiskněte tlačítko SET pro potvrzení a na LCD displeji zobrazte"Čekejte prosím". Fotoaparát se pak vrátí a pořídí fotografii a operace formátování je dokončena.

#### **Výchozí nastavení**

Pokud jsou nastavení fotoaparátu mimo provoz, můžete fotoaparát vrátit na výchozí hodnotu.

- 3. Stiskněte tlačítko SET pro potvrzení a vstup do menu další úrovně.
- 4. Stisknutím tlačítka Nahoru / Dolů vyberte: Ano / Ne.
- 5. Po stisknutí tlačítka "Ano". Slouží k obnovení všech výchozích hodnot.
- 6. Stiskněte "Ne" pro opuštění.

## <span id="page-16-0"></span>**Video režim**

**Poznámka:** Fotoaparát má omezenou vestavěnou paměť. Před nahráváním je třeba vložit kartu SD. Stisknutím tlačítka režimu přejděte do režimu videa a spusťte nahrávání. V levém horním rohu LCD displeje se

zobrazí ikona **a na latitu a na l**CD displeji bude blikat červená tečka **záznam zastavíte stisknutím tlačítka** spouště. V pravém horním rohu obrazovky LCD se zobrazí přibližná doba odpočinku, kterou lze pořídit, a přibližné množství odpočinku, který lze použít.

1. Tento soubor AVI můžete přehrát v režimu přehrávání nebo v jiném přehrávači médií.

2. Váhu lze nastavit během záznamu.

#### **Poznámka:**

1. Soubor bude uložen ve formátu AVI.

2. Pokud je vnitřní paměť fotoaparátu plná, pokusíte-li se nahrát více videí, zobrazí se na LCD displeji zpráva "Karta plná". Přeneste obrázky a videa z paměťové karty do počítače nebo je odstraňte, abyste uvolnili více paměti. Nebo můžete připojit další paměťovou kartu SD a rozšířit paměť a zaznamenat delší videa.

V režimu videa je mnoho menu nastavení, které jsou stejné jako režim fotografie. Není zde uvedeno.

#### **Velikost obrázku**

Jak nastavit velikost obrázku:

1. Pro vstup do menu stiskněte tlačítko SET.

# 2. Stisknutím tlačítka doprava / doleva vyberte ikona  $\mathsf{MP}$ .

- 3. Stisknutím tlačítka Nahoru / Dolů vyberte: HD 1280X720P ,VGA 640X480,QVGA 320X240.
- 4. Pro vstup do menu stiskněte tlačítko SET.
- 5. Nabídku opustíte stisknutím tlačítka MODE. Na LCD obrazovce se zobrazí odpovídající ikona velikosti obrazu.

## <span id="page-17-0"></span>**Přehrávání režim**

Stiskněte dvakrát tlačítko MODE pro vstup do režimu přehrávání. Je-li v levém horním rohu obrazovky LCD zobrazen soubor JPG nebo AVI, fotoaparát je v režimu přehrávání. Fotografie a videa lze nyní přehrávat ve fotoaparátu. V režimu Přehrávání můžete mazat, otáčet, ořezávat, chránit, tisknout nebo prohlížet fotografie snímků a chránit nebo odstraňovat videa. Fotografie můžete také tisknout přímo z fotoaparátu přes tiskárnu. **Poznámka:**

1. Pokud ve fotoaparátu není žádná fotografie / video, zobrazí se na displeji zpráva "Žádný soubor neexistuje". Stisknutím tlačítka MODE se vrátíte do režimu fotografování.

2. Vraťte se do režimu fotografie a stisknutím tlačítka SET změňte nastavení zaznamenaného videa, například velikost videa (v nastavení) a vyvážení bílé a další.

#### **Přehrávání miniatur**

Pokud je fotoaparát v režimu přehrávání, stiskněte tlačítko W / Zoom out pro vstup do režimu přehrávání náhledů.<br>Vyberte fotografii JPG a stiskněte tlačítko SET nebo zobrazte fotografii na celé obrazovce.

V režimu celé obrazovky můžete stisknutím tlačítka T / Zoom přiblížit, stisknutím tlačítka W / zoom oddálit.

1. Stiskněte tlačítko W /Zoom out pro vstup do přehrávání náhledů

- 2. Stisknutím tlačítka Nahoru / Dolů / Vlevo / Vpravo vyberte fotografii, kterou chcete zobrazit.
- 3. Stisknutím tlačítka SET vyberte vybraný snímek.
- 4. Pro přiblížení stiskněte tlačítko T / Zoom.
- 5. Stisknutím tlačítka Nahoru / Dolů /Vlevo / Vpravo zobrazíte podrobnosti o fotografii jasněji.
- 6. Stiskněte SET pro opuštění menu.

#### **Editovat statické snímky**

Pokud je fotoaparát v režimu přehrávání, vyberte stisknutím tlačítka doleva / doprava statický snímek (na displeji se zobrazí ikona JPG), můžete jej otočit, chránit, odstranit, oříznout nebo vytisknout.

#### **Smazat**

Nežádoucí fotografie a videa můžete kdykoli odstranit a uvolnit tak více paměti. Snímek nebo videoklip můžete smazat najednou nebo můžete okamžitě odstranit všechny nechráněné fotografie a videa aktuálně uložená na paměťové kartě.

- 1. V režimu přehrávání stiskněte tlačítko SET.
- 2. Stisknutím tlačítka Doprava / Doleva vyberte nabídku Odstranit.
- 3. Stisknutím tlačítka Nahoru / Dolů vyberte: Odstranit tuto fotografii / Smazat všechny snímky / Zrušit.
- 4. Potvrďte stisknutím tlačítka SET.
- 5. Stisknutím tlačítka Nahoru / Dolů vyberte možnost "Ano" nebo "Ne".
- 6. Potvrďte stisknutím tlačítka SET.

**Poznámka:**V režimu přehrávání můžete rychle odstranit fotografie:

- 1. Vyberte fotografii, kterou chcete odstranit.
- 2. Stiskněte tlačítko doprava / smazat
- 3. Stisknutím tlačítka Nahoru / Dolů vyberte možnost "Ano" nebo "Ne".
- 4. Potvrďte stisknutím tlačítka SET.

#### **Otočit**

- 1. V režimu přehrávání stiskněte tlačítko SET.
- 2. Stisknutím tlačítka Doprava / Doleva vyberte nabídku **Otočit**.
- 3. Stisknutím tlačítka Nahoru / Dolů vyberte: 90°/ 180°/ 270°/ Zrušit
- 4. Stiskněte tlačítko SET nebo potvrďte.

#### **Poznámka:**

- 1. Po potvrzení stisknutím tlačítka SET se na LCD displeji zobrazí zpráva "Úspora".
- 2. Stiskněte tlačítko MODE pro opuštění.

#### **Oříznout obrázek**

Oříznutím fotografie zobrazíte pouze částobrázku nebo zvýrazníte zaostření a uloženou část uložíte jako novou fotografii.

1. V režimu přehrávání stiskněte tlačítko SET.

- 2. Stisknutím tlačítka doprava / doleva vyberte ikonu
- 3. Stisknutím tlačítka Nahoru / Dolů vyberte: Oříznout / Zrušit.
- 4. Pro vstup do podnabídky stiskněte tlačítko SET.
- 5. Stisknutím tlačítka Nahoru / Dolů / Vlevo / Vpravo vyberte oblast, kterou chcete oříznout.
- 6. Stisknutím tlačítka W / T rozbalte nebo zmenšete požadovanou oblast.
- 7. Stisknutím tlačítka závěrky volbu potvrďte a uložte.
- 8. Stiskněte tlačítko SET pro návrat do hlavního menu.

### **Chránit**

Chraňte své fotografie a videa před náhodným vymazáním.

- 1. V režimu přehrávání stiskněte tlačítko SET.
- 2. Stisknutím tlačítka Doprava / Doleva vyberte nabídku Ochrana.

3. Stisknutím tlačítka Nahoru / Dolů vyberte: Zamknout tuto fotografii / Odemknout tuto fotografii / Zamknout všechny snímky / Odemknout všechny snímky.

4. Stiskněte tlačítko SET nebo potvrďte. Pokud zvolíte "Zámek", na LCD displeji se zobrazí ikona zámku. Zvolte "Odemknout" a odemkněte aktuální soubor stisknutím tlačítka SET.

**Poznámka:** Stiskněte MODE pro opuštění.

### **Tisk**

Fotografie můžete tisknout pomocí tiskárny. Vytiskněte své fotografie takto:

- 1. Vyberte fotografii, kterou chcete vytisknout.
- 2. Stiskněte tlačítko SET.
- 3. Stisknutím tlačítka Doprava / Doleva vyberte nabídku Tisk.
- 4. Stisknutím tlačítka Nahoru / Dolů vyberte možnost: Vytisknout tuto fotografii / Zrušit.

5.Stiskněte tlačítko SET nebo pro vložení možností tisku a na obrazovce se zobrazí zpráva "Připojte fotoaparát k tiskárně Pictbridge".<br>6. Připojte fotoaparát k kompatibilní tiskárně pomocí kabelu USB pro tisk.

#### **Prezentaci**

Dokáže přehrávat fotografie v prezentaci

- 1. Stiskněte tlačítko SET.
- 2. Stisknutím tlačítka Nahoru / Dolů vyberte: 3 sekundy / 5 sekund / 10 sekund.
- 3. Stisknutím tlačítka "Up" potvrďte a přehrajte fotografii.

### **Přehrávání souborů AVI**

Vyberte soubor AVI, který chcete přehrát.

Stisknutím tlačítka spouště soubor přehrajete, stisknutím tlačítka spouště pozastavíte přehrávání, dalším stisknutím obnovíte přehrávání.

**Poznámka:** Informace o ochraně a odstraňování videí naleznete v tématu **Úprava fotografií**.

## <span id="page-20-0"></span>**Stáhnout fotografie do počítače**

Za prvé, připojte fotoaparát k počítači pomocí USB kabelu správně (můžete číst data z USB kabelu), pak se otevře digitální fotoaparát:

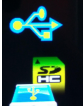

tento obraz se zobrazí na displeji LCD fotoaparátu. V počítači se zobrazí okno (vyměnitelný disk):

POZNÁMKA: Nyní můžete kopírovat fotografie do počítače dvěma způsoby:

1. Stáhněte fotografie přímo ze systému Windows

Na vyměnitelném disku (H :)vyberte možnost "Kopírovat obrázky do složky v počítači" . Po klepnutí na tlačítko "OK" se na obrazovce objeví některá okna, abyste mohli kopii krok za krokem dokončit. Jednoduše vyberte výchozí nastavení pro dokončení přenosu.

Nebo můžete:

- 1. Klepněte na ikonu Tento počítač na ploše.
- 2. Paměťová karta se zobrazí jako vyměnitelné paměťové zařízení.
- 3. Klikněte na vyměnitelné paměťové zařízení a zobrazte obrázek. Obraz bude uložen v podsložce DCIM.
- 4. Nyní můžete kopírovat a vkládat obrázek do libovolného adresáře.

# <span id="page-21-0"></span>**Dodatek A: Technické specifikace**

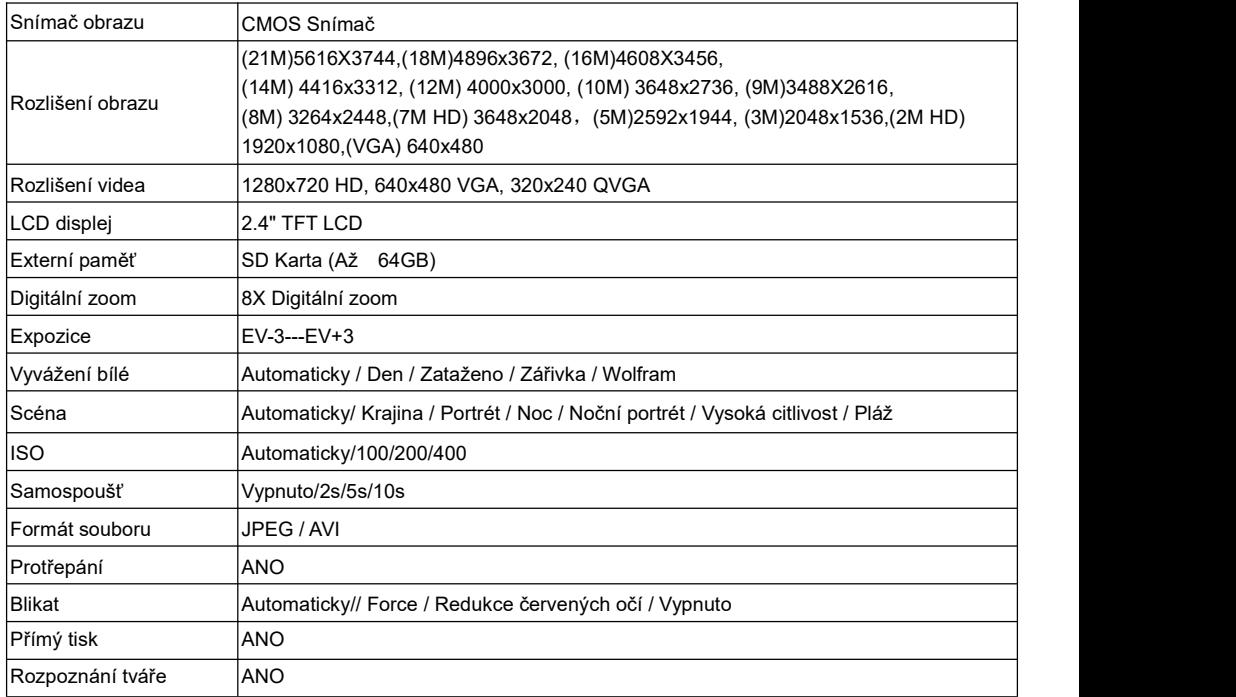

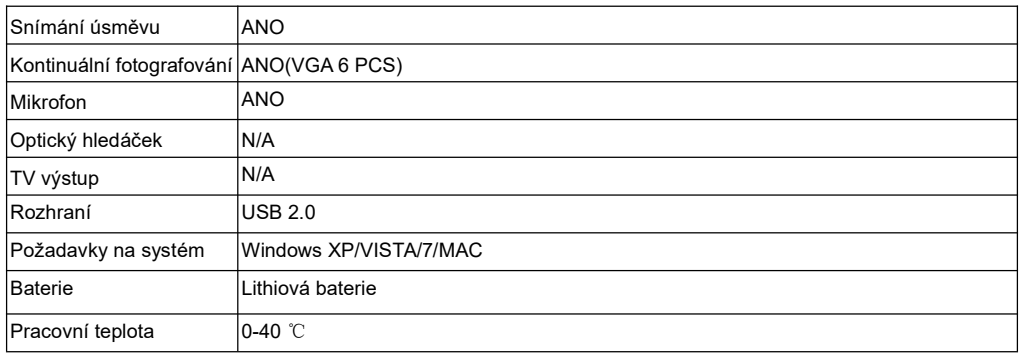

Tato vestavěná paměť může ukládat pouze fotografie pro testování (pouze 3MP). Snímky se neuloží, když je fotoaparát vybitý nebo je vyjmuta baterie. Před použitím vložte paměťovou kartu SD. Informace o správné instalaci naleznete v následujících pokynech.

## <span id="page-22-0"></span>**Dodatek B: Otázky & Odpovědi**

Otázky: Fotografii jsem pořídil, ale počítač nerozpoznal fotoaparát. Co mám dělat?

Odpovědi: Nejprve se ujistěte, že jste pořídili fotografii. Několikrát stiskněte tlačítko závěrky / SET, abyste pořídili několik ukázkových fotografií a zkuste je stáhnout do počítače. Doporučuje se také vložení karty SD do fotoaparátu. Minimální požadavky jsou procesory Pentium 300 MHz, AMD Athlon 300 MHz, Celeron 400 MHz nebo vyšší, alespoň 128 MB RAM. Potvrďte, že stará AMD K6 funguje správně. Další informace o počítači naleznete v tématu Vlastnosti počítače.

Otázky: Jak se ujistím, že chybí důležité fotografie?

Odpovědi: Za normálních okolností používejte fotoaparát, doporučuje se vložit 32 GB až 4 GB. (Rychlost paměťové karty: Úroveň 4 výše) Paměťová karta SD. Všechny fotografie budou uloženy na této paměťové kartě. Doporučujeme často stahovat fotografie z této karty a uvolnit tak více místa. To je také záložní data při ztrátě nebo poškození paměťové karty. Zkušební fotografie budou uloženy v omezené paměti RAM paměťové karty SD. Ukládání fotografií vyžaduje stálý proud. Pokud je fotoaparát nízký nebo nízký, všechny testovací fotografie budou ztraceny. Důrazně doporučujeme stahovat fotografie do počítače, abyste předešli ztrátě dat.

Otázky: Pokud používám systém MAC, je zařízení funkční?

Odpovědi: Zařízení lze také použít jako vyměnitelný disk v systému Mac OSX (10.5.x nebo vyšší).